## Portfoliji

- [Izrada i prikaz stranice](https://wiki.srce.hr/display/CEU/Izrada+i+prikaz+stranice)
- [Kolekcije](https://wiki.srce.hr/display/CEU/Kolekcije)
- [Dovršenost portfolija](https://wiki.srce.hr/pages/viewpage.action?pageId=121965006)
- [Kopiranje stranica i kolekcija](https://wiki.srce.hr/display/CEU/Kopiranje+stranica+i+kolekcija)

Pregled *e-portfolio* stranica i kolekcija dostupan je putem izbornika *Glavni izbornik → Izradi → Portfoliji*. Postoji mogućnost pretrage vlastitih e-portfolio stranica pomoću polja Pretraga: upisivanjem naslova, opisa, oznake, itd. ili mogućnost sortiranja e-portfolija pomoću izbornika Sortiraj po:.

Ponuđene opcije sortiranje prikaza e-portfolija su Abecedno, Datumu izrade, Posljednje promijenjeno, Po sljednje pregledano, Najviše pregledano i Najviše komentirano.

 $\blacktriangleright$  Portfoliji  $^{\circ}$ Pretraga: (Naslov, opis, oznaka) Sortiraj po:<br>Naslov, opis, oznaka **+** Abecedno + Izradi (D Kopiraj  $\bullet$  Pretraga Događanja CEU Početna stranica Galerija Centra za ... E-portfolio stranice Centra za<br>e-učenje Vaša početna stranica je<br>ono što vidite kad se<br>prijavite u sustav i samo vi<br>imate pristup i pogled na<br>nju. Ova stranica sadrži<br>informacije o<br>događanjima koje<br>organizira Centar za e-<br>učenje. Î  $\hat{\pmb{\Theta}}_{\rm{max}} = \frac{1}{2} \left( \begin{array}{cc} \frac{1}{2} & \frac{1}{2} \\ \frac{1}{2} & \frac{1}{2} \end{array} \right) \left( \begin{array}{cc} \frac{1}{2} & \frac{1}{2} \\ \frac{1}{2} & \frac{1}{2} \end{array} \right)$  $\bullet$  $\Delta \mathbf{r} = \mathbf{r} \times \mathbf{r} + \mathbf{r} \times \mathbf{r}$  $\pm$  $\pm$ 

Slika: Primjer prikaza stranica i kolekcija unutar izbornika Portfoliji

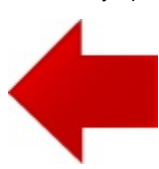

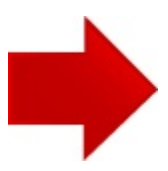